# **TEMA YPOKA:** «ПОСТРОЕНИЕ ДИАГРАММ B **MICROSOFT WORD»**

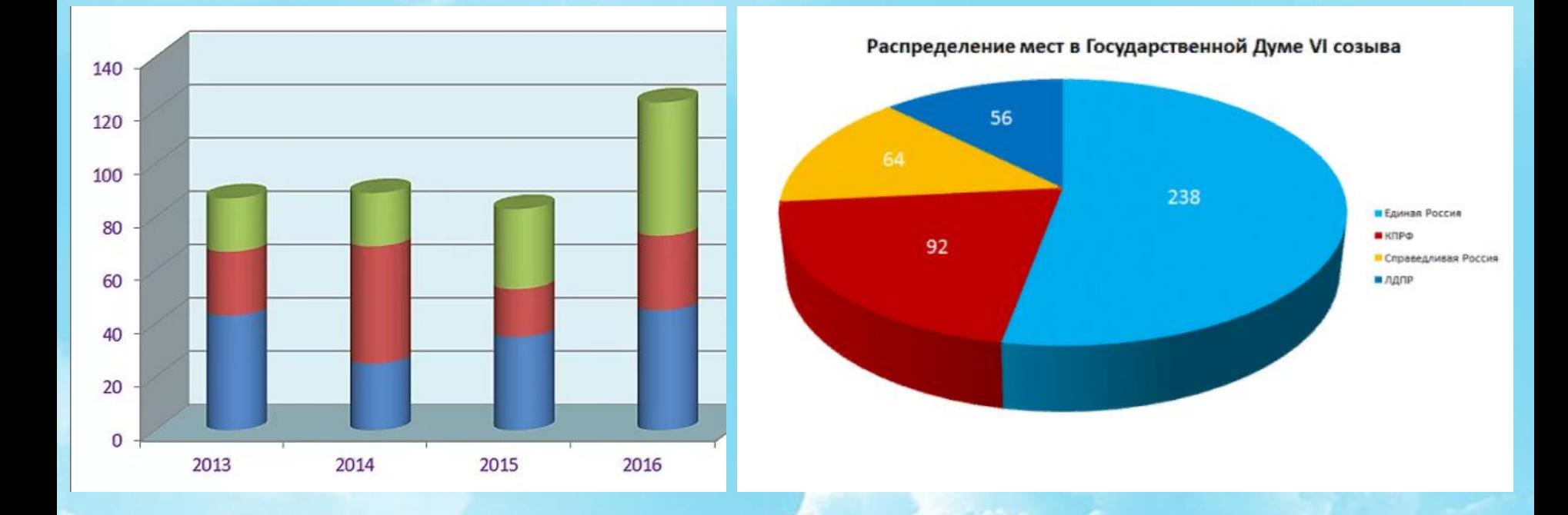

## **Что такое диаграмма:**

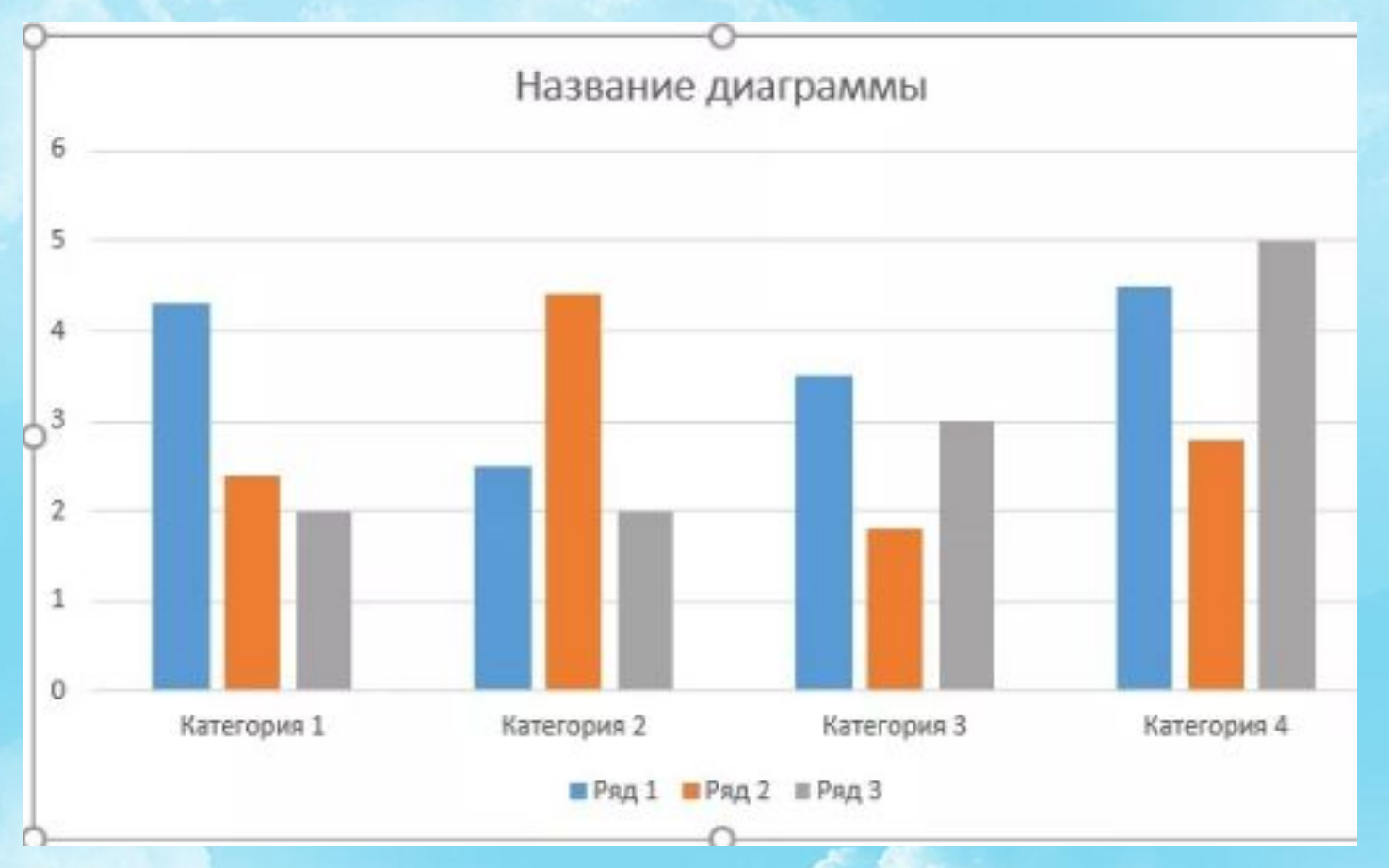

*Диаграмма* - графическое изображение, дающее наглядное представление о соотношении каких-либо величин или нескольких значений одной величины, об изменении их значений. **График** — линия, дающая наглядное представление о характере зависимости какой-либо величины (например, пути) от другой (например, времени).

**Круговая диаграмма** служит для сравнения нескольких величин в одной точке. Особенно полезна, если величины в сумме составляют нечто целое.

**Столбчатая диаграмма** позволяет сравнивать несколько величин в нескольких точках.

**Ярусная диаграмма** позволяет наглядно сравнить суммы нескольких величин в нескольких точках и при этом показать вклад каждой величины в общую сумму.

**Областная диаграмма** (диаграмма площадей) позволяет одновременно проследить за изменением суммы нескольких величин в нескольких точках и при этом показать вклад каждой величины в общую сумму.

**1**

**2**

**3**

**4**

**5**

## **Диаграмма состоит из следующих объектов:**

**Ряд** - это множество значений, которые необходимо отобразить на диаграмме.

**2**

**3**

**4**

**5**

**1**

**Оси** - характеризуется следующими параметрами: вид, шкала, шрифт, число, выравнивание.

**Заголовок** - служит текст, задаваемый пользователем, который, как правило, размещается над диаграммой.

**Легенда** - содержит названия категорий и показывает используемый для их отображения цвет столбцов в линейчатых диаграммах, цвет секторов – в круговых диаграммах, форму и цвет маркеров и линий на графиках.

**Область построения** - может содержать названия оси категорий и оси значений, заголовок диаграммы и легенду.

#### **Принципы построения диаграмм:**

### **1. Войти в диаграмму: Меню Вставка → Диаграмма**

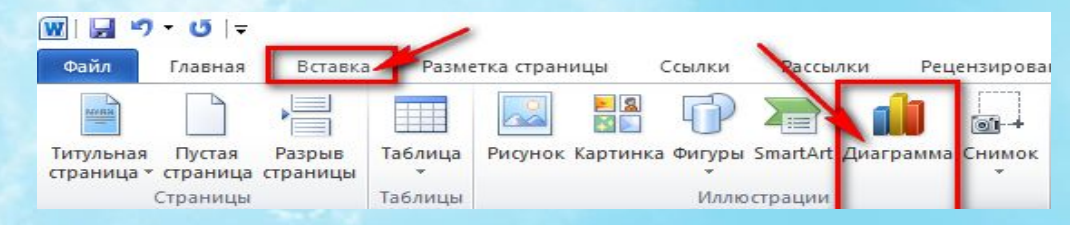

#### **2. Выбрать тип диаграммы:**

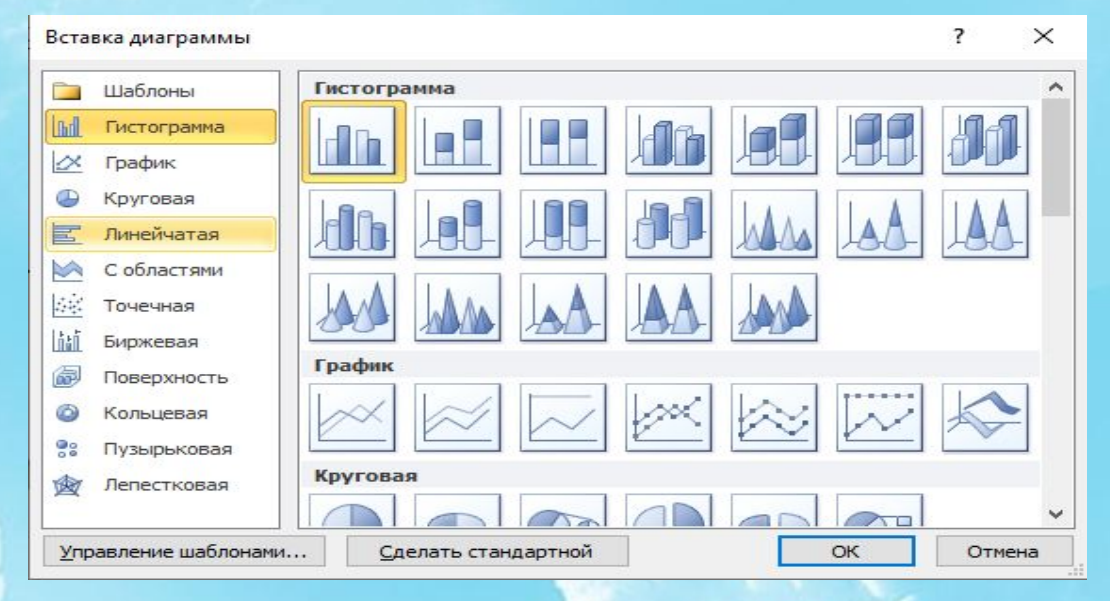

- **3. Заполнить таблицу.**
- **4. Форматировать диаграмму.**
- **5. Сохранить диаграмму.**

## **Форматирование оси:**

**Для форматирования оси дважды щелкните на подписях оси диаграммы. В результате откроется окно Формат оси.**

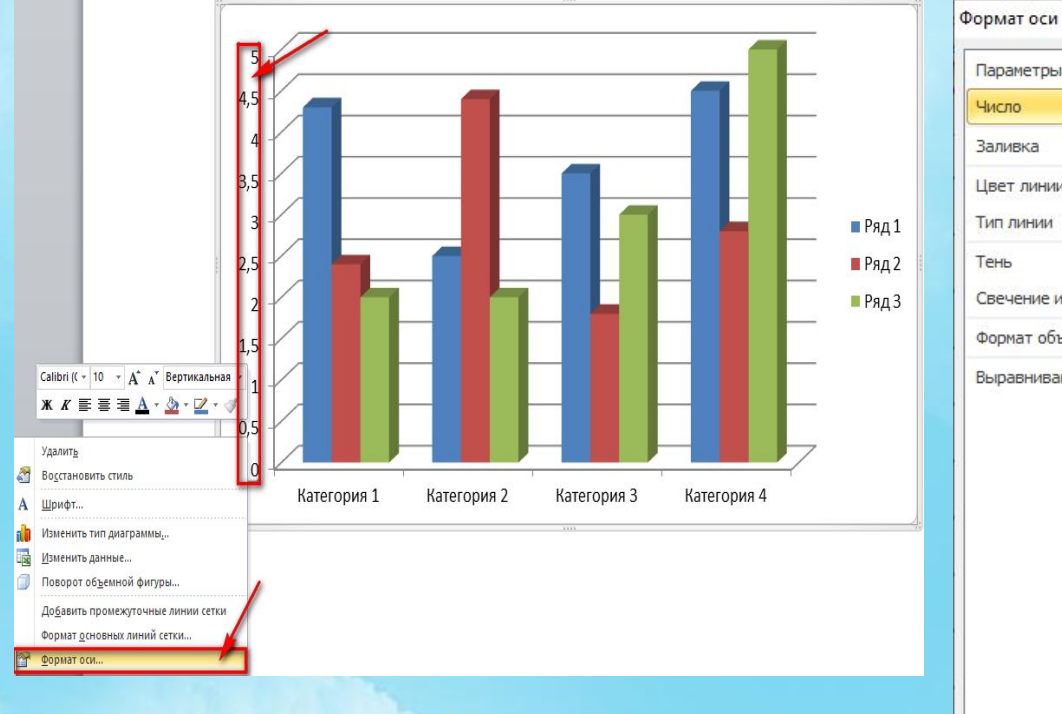

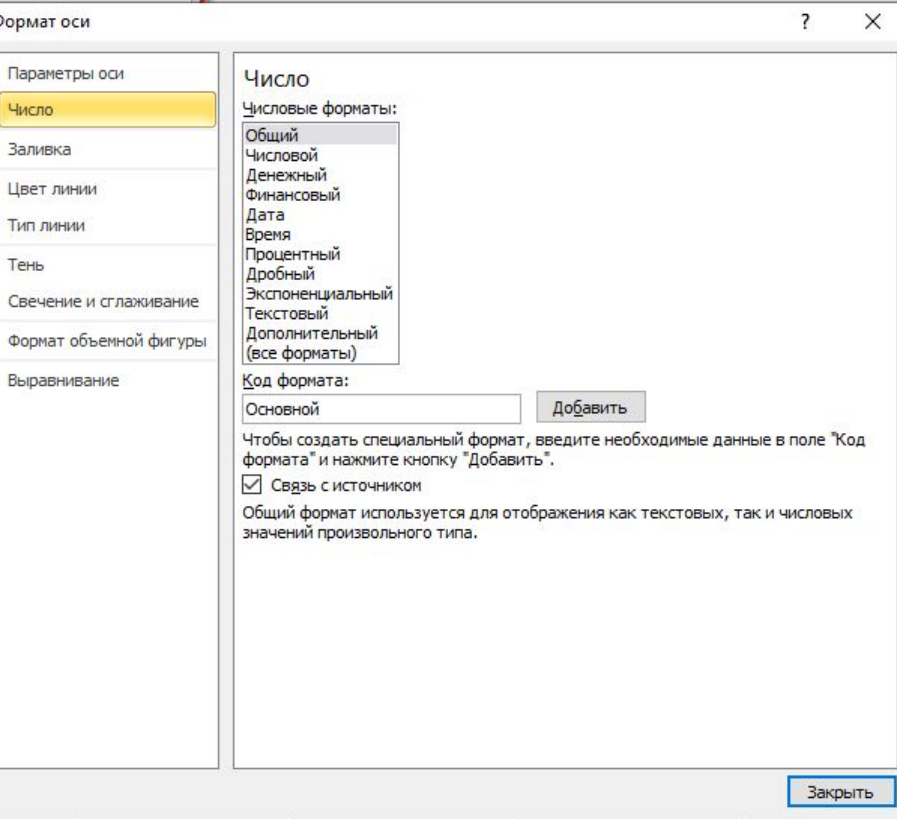